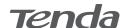

# **Quick Installation Guide**

AX3000 Wi-Fi 6 Range Extender A33

# Power on the extender

Plug the extender into a power outlet near the router, and wait until the LED indicator of the extender blinks red.

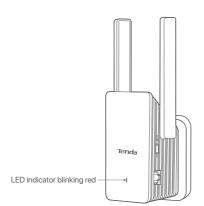

# Connect to the internet

### Method 1: Set up the extender to extender mode

Select this mode if you want to extend the WiFi coverage of your original router.

## Setup by smartphone

Connect the smartphone to the WiFi networkSet Login Password, and tap Next. of the extender: Tenda\_EXT and when the web UI of the extender is displayed automatically, tap Start Now.

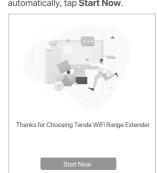

ser, and access re.tenda.cn in the addre nanually log in to the web UI. If the web UI still does not appear, refer to Q1 in FAQ.

**5** Enter the WiFi password of the network to be extended. You can change the extender WiFi name as required, and tap Next.

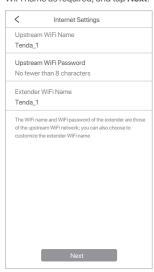

Tap Extend.

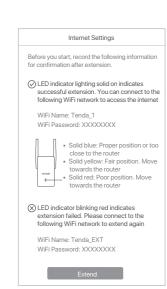

Set Extender Login Password

rk security, please set a login pa for logging in to the web UI.

Next

Login Password

Not now

### Method 2: Set up the extender in AP mode

Select this mode if you want to convert the wired signal to WiFi signal. ① Use an Ethernet cable to connect the Ethernet port of the extender to a LAN port LAN Ethernet cable

3 Choose Extender Mode, and tap Next.

| <        | Working Mode                                         |
|----------|------------------------------------------------------|
| Please c | hoose the working mode based on your scenario        |
|          | der Mode he coverage of the existing WiFi network.   |
| AP Mo    | ide<br>the existing wired network to a WiFi network. |
|          |                                                      |
|          |                                                      |
|          | Next                                                 |

Extension completed

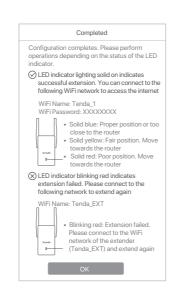

Connect your smartphone to the WiFi network of the extender: Tenda EXT.

3 The smartphone is automatically redirected to the web UI of the extender. Tap Start Now and set the extender to work in AP Mode following the onscreen instructions.

\* If you cannot log in to the web UI, please start a web brow and access re.tenda.cn in the address bar to manually log in to the web UI. If the web UI still does not appear, refer to Q1 in FAQ. A Choose the WiFi network to be

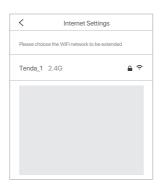

### Other methods

#### Setup by computer

- Connect your laptop to the WiFi network of the extender: Tenda\_EXT, or use an Ethernet cable to connect the computer to the Ethernet port of the extender
- 2 The computer is redirected to the web UI of the extender. Click Start Now.
- 3 Set the extender to work in Extende Mode to bridge the router WiFi network following the onscreen instructions.
- \*\* If you cannot log in to the web UI, please start a web browser, and access re.tenda.cn in the address bar to manually log in to the web UI. If the web UI still does not appear, refer to Q1 in FAQ.

## Setup by WPS button

- \* This method is applicable if your router has a WPS button or supports Tenda Wi-Fi+ Mesh
- 1 Press the WPS button on the router to enable its WPS function.
- ② Within 2 minutes, press the WPS button on the extender and its LED indicator blinks red fast. When the LED indicator lights solid on, the setup is

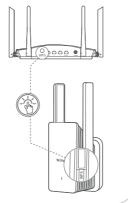

# Relocate the extender (applicable for extender mode only)

- Refer to the following relocation tips to locate
   Observe the LED indicator of the the extender to obtain a better performance:
- Place the extender between the router and the  $\label{eq:wiFi} \mbox{WiFi dead zone (the location you choose must} \quad \bullet \mbox{ Solid blue: Proper position.}$ be within the coverage of the router).
- Keep vour extender away from electronics with strong interference, such as microwave ovens, induction cookers, and refrigerators.
- Place the extender in a high position with few obstacles.

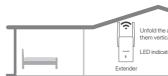

# **FAQ**

#### Q1. I cannot log in to the web UI of the extender. What should I do?

- A1. Try the following solutions:
- If you are using a wireless client, such as a
- Ensure that your smartphone has connected to
- the WiFi network of the extender: **Tenda\_EXT**.
   Ensure that the **Mobile Data** (if any) function is
- disabled - If you are using a wired client, such as a
- computer, ensure that your computer is set to Obtain an IP address automatically and
- Obtain DNS server address automatically. set the extender, and then log in again.
- After extension:
- If you are using a wireless client, such as a smartphone, ensure that your smartphone has nnected to the WiFi network of the extender. Its WiFi name is the same as the upstream router by default unless you set one by yourself. If the WiFi name of the extender is the same as the upstream router, please stand nearby the extender and connect to its WiFi network (the extender should not be too close to the router
- If you are using a wired client, such as a computer, ensure that your computer is set to Obtain an IP address automatically and Obtain DNS server address automatically

## Q2. How to reset the extender?

A2. When the extender completes startup, press the **RESET** button using a needle-like item (such as a pin) for about 1 to 3 seconds When the LED indicator blinks blue, the extender is reset successfully.

extender to ensure the extender is

Solid vellow: Fair position. Move the

• Solid red: Poor position. Move the

located in a proper position.

extender closer to the router.

extender closer to the router.

#### Q3. My extender cannot find the WiFi network of my router. What should I do?

- A3. Try the following solutions:

   Verify that your smartphone can detect the WiFi network of your router.
- Change the channel of your router, and try
- WPA-PSK or WPA2-PSK, and try again.
- Q4. I cannot find the WiFi name of the extender after extending the network successfully (the LED indicator is solid blue). What should
- A4. The possible reason is that you did not customize the extender WiFi name when extending the network. In this case, the WiFi name of the extender is the same as the upstream router after the extension is successful.

# Connect to the extender

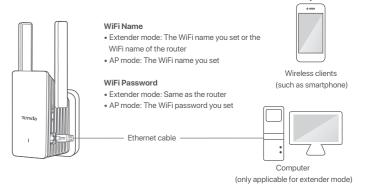

## **Appearance**

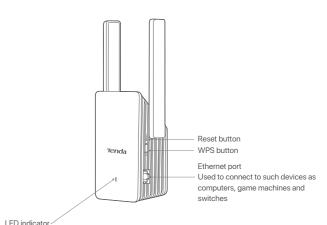

Solid blue: Extended successfully. Proper position or too close to the router Solid yellow: Extended successfully. Fair position. Move the extender closer to the router Solid red: Extended successfully. The extender is too far away from the router Blinking red slowly: Startup completes. Not extended or failed to extend Blinking red fast: Extending by WPS button

# FC

## **FCC Statement**

This equipment has been tested and found to comply with the limits for a Class B digital device, pursuant to Part 15 of the In sequipment has been tested and found to comply with the limits for a class B digital device, pursuant to Part 1s of the FCC Rules. These limits are designed to provide reasonable protection against harmful interference in residential installation. This equipment generates, uses and can radiate radio frequency energy and, if not installed and used in accordance with the instructions, may cause harmful interference to radio communications. However, there is no guarantee that interference will not occur in a particular installation. If this equipment does cause harmful interference to radio or television reception, which can be determined by turning the equipment off and on, the user is encouraged to try to correct the interference by one or more of the following measures:

- Reorient or relocate the receiving antenna.
- Increase the separation between the equipment and receiver.
   Connect the equipment into an outlet on a circuit different from that to which the receiver is connected.

 Connect the equipment into an obtain of a circuit different from that
 Consult the dealer or an experienced radio/TV technician for help.

 The device is for indoor usage only.
 Operation is subject to the following two conditions: (1) this device m must accept any interference received, including interference that may cause undesired operation Radiation Exposure Statement

This device complies with FCC radiation exposure limits set forth for an uncontrolled environment and it also complies with

This equipment should be installed and operated with minimum distance 20cm between the device and your body. Caution:

Any changes or modifications not expressly approved by the party responsible for compliance could void the user's authority to operate this equipment. This transmitter must not be co-located or operating in conjunction with any other antenna or transmitter.

Operating frequency: 2412-2462MHz, 5150-5350MHz, 5725-5850MHz

urer is not responsible for any radio or TV interference caused by unauthorized modifications to oid unnecessary radiation interference, it is recommended to use a shielded RJ45 cable.

Before performing an operation, read the operation instructions and precautions to be taken, and follow them to prevent accidents. The warning and danger items in other documents do not cover all the safety precautions that must be followed They are only supplementary information, the installation and maintenance personnel need to understand the basic safety precautions to be taken.

- Do not use this apparatus near water. 2.Clean only with dry cloth.

- 2.Clean only with dry cloth.

  3. Do not block any ventilation openings, such as newspapers, table-cloth, curtains, etc.

  4. Do not install near any heat sources such as radiators, heat registers, stoves or other apparatus that produce heat.

  5. Do not damage the ground conductor or operate the device in the absence of well installed ground conductor. Conduct the appropriate electrical inspection.

  6. Protect the power cord from being walk on or pinched particularly at the plugs, convenience receptacles and at the point where they exit from the apparatus. 7. Only use attachments/accessories specified by the manufacturer

- 7. Only use attachments/accessories specified by the manufacturer.
  8. Unplug this apparatus during lighting storms or when unused for long periods of time.
  9. Mains plug is used as the disconnect device, the disconnect device shall remain readily operable.
  10. Refer all servicing to qualified service personnel. Servicing is required when the apparatus has been damaged in any way, such as power-supply cord or plug is damaged, liquid has been spilled or objects have fallen into the apparatus, the apparatus has been exposed to rain or moisture, does not operate normally, or has been dropped.
- 11. Warning: To reduce the risk of fire or electric shock, do not expose this apparatus to rain or moisture. The apparatus shall not be exposed to dripping or splashing.

  12. Warning: To reduce the risk of electric shock, do not remove cover as there no user-serviceable parts inside. Refer

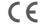

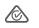

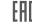

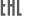

# **CE Mark Warning**

This is a Class B product. In a domestic environment, this product may cause radio interference, in which case the user may

be required to take adequate measures.

Operations in the 5.15-5.25GHz band are restricted to indoor use only.

This equipment should be installed and operated with a minimum distance 20cm between the device and your body.

The mains plug is used as disconnect device, the disconnect device shall remain readily operable.

NOTE: (1) The manufacturer is not responsible for any radio or TV interference caused by unauthorized modifications this equipment. (2) To avoid unnecessary radiation interference, it is recommended to use a shielded RJ45 cable.

### **Declaration of Conformity**

CO., LTD, declares that the radio equipment type A33 is in compliance with

Operating Frequency: 2.4 GHz: EU/2412-2472 MHz (CH1-CH13)

5 GHz: 5180-5825 MHz (CH36-CH165)

EIRP Power (Max.): 2.4 GHz: < 20 dBm 5 GHz: < 21 dBm Software Version: V16.03.19.01

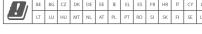

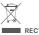

# RECYCLING This product hears the

User has the choice to give his product to a competent recycling organization or to the retailer when he buys a new ele

Operating Temperature: 0°C - 40°C Operating Humidity: (10% - 90%) RH, non-condensing

### Technical Support

Shenzhen Tenda Technology Co., Ltd.
6-8 Floor, Tower E3, NO.1001, Zhongshanyuan Road, Nanshan District, Shenzhen, China. 518052
USA hotline: 1-800-570-5892 Canada hotline: 1-888-998-8966

Toll Free: 7 x 24 hours Toll Free: Mon - Fri 9 a Hong Kong hotline: 00852-81931998 Global hotline: +86 755-2765 7180 (China Time Zone) Toll Free: Mon - Fri 9 am - 6 pm PST

Website: www.tendacn.com

E-mail: support.nova@tenda.com.cn

© 2021 Shenzhen Tenda Technology Co., Ltd. All rights reserved.

\*\*renda\*\* is a registered trademark legally held by Shenzhen Tenda Technology Co., Ltd. Other brand and product names mentioned herein are trademarks or registered trademarks of their respective holders. Specifications are subject to change without notice.